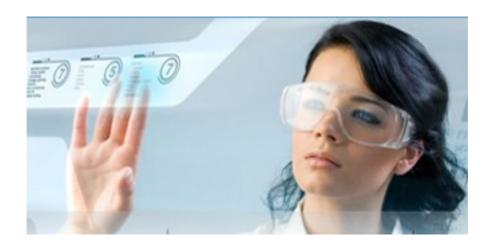

Author: Jean-Marc LAMBERT Boulevard de Dixmude, 30 Box 10

**1000 BRUSSELS** 

Email: <a href="mailto:navis.lambert@gmail.com">navis.lambert@gmail.com</a>
Skype account: thegreatmonarch
<a href="http://www.specialistes.be">http://www.specialistes.be</a>

# How to restart manually or automatically your server each morning

We invite you to print this document If in doubt, do not hesitate to seek assistance with Teamviewer (preferably by appointment between 14:00 and 20:00 on weekdays except Wednesday)

We invite you to test first on a testing machine having Linux CentOs and MOR Free those advises, before to take action on a voip server in real production.

### How to restart manually your linux server

This action should be taken only <u>when your server is not in production</u>, or if it has become crazy.

Preferably use Putty to log into your server and type the command:

#### reboot

This linux command can work too:

shutdown - r now

## How to restart automatically your server each morning

Be very careful if you use this advice !!!

The automatic restart if your server must not stop others sensible task, as a raid check executed by the linux operationg system.

See the file Desactive RAID check for server with hards disks bigger then 2 Tb

It is better to restart automatically the server BEFORE the execution of the Raid Check (tem minutes before, by example), if you really want to make this Raid Check task run.

Just add a line in the file /etc/crontab

The line to add is in bold in the following box:

(here it restart a server at 3h00 in the morning)

```
SHELL=/bin/bash
PATH=/sbin:/bin:/usr/sbin:/usr/bin
MAILTO=root
HOME=/
# For details see man 4 crontabs
# Example of job definition:
# .---- minute (0 - 59)
    .---- hour (0 - 23)
    | .---- day of month (1 - 31)
    | | .---- month (1 - 12) OR jan, feb, mar, apr ...
 | | | .--- day of week (0 - 6) (Sunday=0 or 7) OR sun, mon, tue, wed, thu, fri, sat
            * user-name command to be executed
# run-parts
00 3 * * * root /sbin/shutdown -r now
01 * * * * root run-parts /etc/cron.hourly
02 4 * * * root run-parts /etc/cron.daily
22 4 * * 0 root run-parts /etc/cron.weekly
42 4 1 * * root run-parts /etc/cron.monthly
```

File to edit and modify with **WinSCP** preferably

Save the changes and restart cron action with the linux command

#### service crond restart

(So, you are sure that this new task of restarting your server at the choosen date/time will be executed)

It is advisable to do this late at night, when your server is no longer busy in production, and restart your server so that the new command crontab became considered.

I will investaigate later on a way to be advised by email of the results of the Raid Check, in order to know if one of the hard disk began to encounter problems.

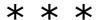

Technical note written by Jean-Marc LAMBERT <u>www.specialistes.be</u>